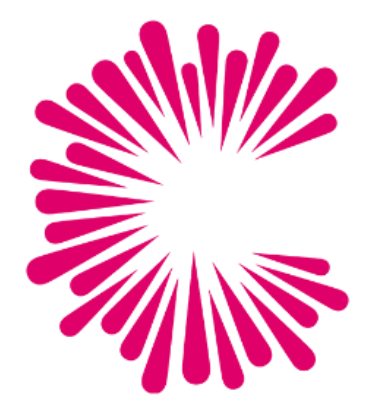

# **City Academy Remote Learning Policy and Staff Guide**

February 2021

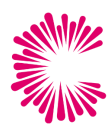

# Contents

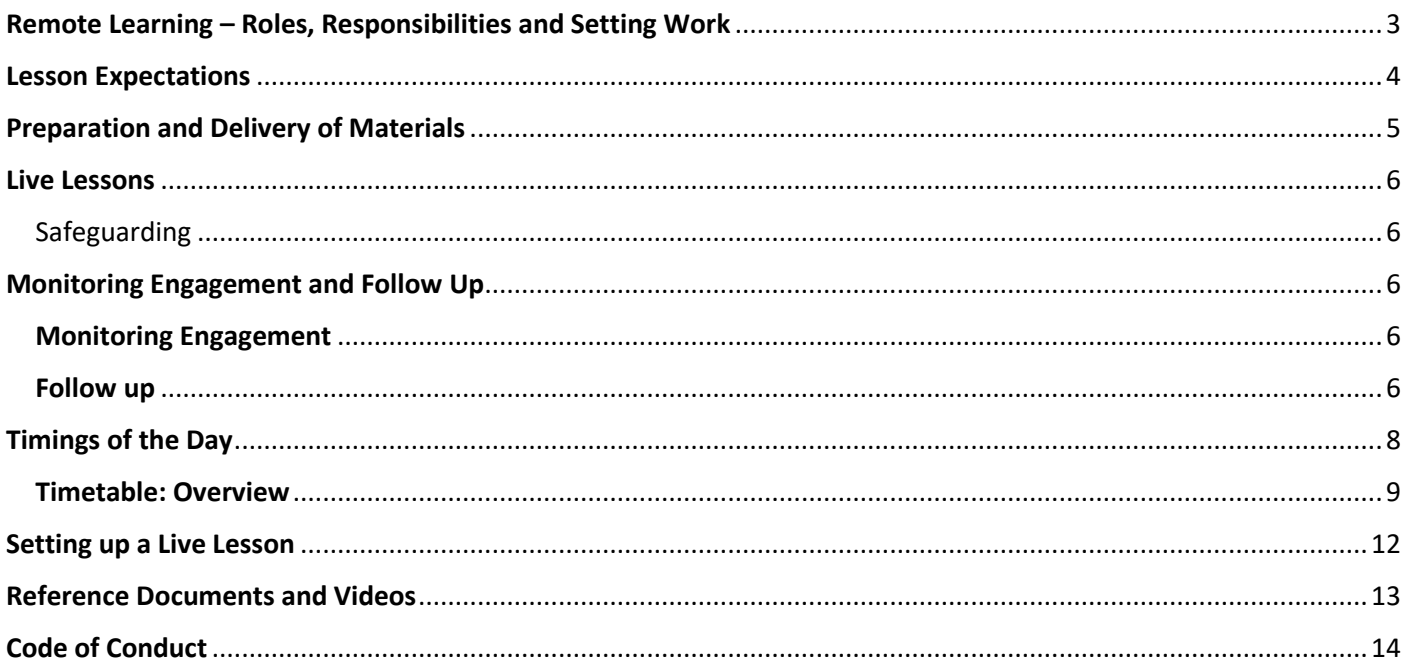

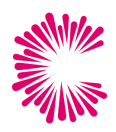

# <span id="page-2-0"></span>Remote Learning – Roles, Responsibilities and Setting Work

### **Teachers**

- 1. Set work according to student timetable. All work should be set by 8.00 each day. Upload work one day at a time to avoid confusion and overload
- 2. Plan lessons and produce resources for Live Lessons, Guided Lessons and Assessments in accordance with the timetable, as well as setting student Independent Practice.
- 3. Check for completion of the previous day's work between 8.25-8.45 and the current day's work between 13.45 – 14.00 each day and record on SIMS as well as attendance to Live Lessons.
- 4. Feedback: teachers are expected to provide short feedback for all assessments submitted. Teachers may also choose to deliver whole class feedback in a live/pre-recorded session addressing common issues/misconceptions
- 5. Support long term planning as directed by HoD

# **Subject Leads, HoDs and Directors**

- 1. Ensure that work is being set in departments in-line with timetable, and in accordance with agreed departmental processes
- 2. Liaise with team re: engagement and students of concern following daily updates sent by JLE.
- 3. Keep regular departmental communication via email/Teams, and hosting Department Meetings in accordance with whole school calendar
- 4. Continue with long term planning/review

### **Heads of Year**

- 1. Send daily email to form tutors at 08.30 with key messages, updates, and overview of lessons for the day.
- 2. Liaise with team re: engagement and students of concern following daily updates sent by JLE.
- 3. Between 2-3pm make phone calls for attached students, responding to any gaps in engagement, and record in SIMS.
- 4. Logging technology issues with IT and welfare concerns on CPOMS as appropriate and following up with SLT, HODs as appropriate,
- 5. Update Remote Learning Student Overview document
- 6. Liaise with HODs to ensure any inappropriate behaviour is identified and followed up on.
- 7. Ensure consistency and delivery of form time activities.

### **Form Tutors**

- 1. Deliver live form times between 8.45-9.00. During form, tutors are expected to:
	- 1. Recognise students for the previous day's work, including late submissions.
	- 2. Outline what lessons students have for the day.
	- 3. Follow form time activities rota:
		- 1. Monday: Year Group Assembly
		- 2. Tuesday: Themed Assembly
		- 3. Wednesday: Literacy[: https://formtimeideas.com/](https://formtimeideas.com/)
		- 4. Thursday Numeracy:<https://formtimeideas.com/>
		- 5. Friday: Friday Fun:<https://formtimeideas.com/>
- 2. Between 2-3pm make phone calls for attached students, responding to any gaps in engagement, and record in SIMS.
	- 1. Logging technology issues with IT and welfare concerns on CPOMS as appropriate and following up with SLT, HODs as appropriate,
	- 2. Update Remote Learning Student Overview document

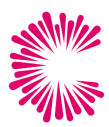

### **Students**

- 1. Students are to log into to form each day where they will be informed about the lessons they have for the day and complete other form time activities.
- 2. Students are expected the attend the daily fitness sessions
- 3. Students are expected to attend all Live Lessons on their timetable.
- 4. Students are expected to complete any quizzes in response to Guided Lessons by 1.45.
- 5. Students are expected to complete all Assessments set by 1.45.
- 6. Students are expected to undertake 30 minutes of independent practice per subject per day in their subject areas, as directed by classroom teachers.

# <span id="page-3-0"></span>Lesson Expectations

Students will follow an adjusted timetable that feature a blend of **Live Lessons, Guided Lessons, and Assessment Lessons.** The 'blend' of this lesson will be distributed centrally. This makes is easier for departments to share clear communications, potentially centralise the planning of work, and for engagement to be monitored and for Form Tutors to guide students through what they should be completing each day.

This approach will:

- 1. Create more capacity for staff to have contact with home
- 2. Ensure contact home is immediate and followed up
- 3. Enable teachers to gather higher quality data about attendance/progress/engagement
- 4. Enable students and families to reduce, or better distribute, time spent in front of screens

### **Live Lessons**

- 1. Material is delivered in real time, and assessment is done in lesson through questions and answers.
	- 1. (Followed by 30 minutes of independent practice, to be completed at the end of the day)

### **Guided Lessons + Quizzes**

- 2. Material is pre-prepared and supported by narrated PowerPoints or pre-recorded videos. Students complete lessons independently. Assessment is done in the form of a quiz at the end of the lesson.
	- 1. (Followed by 30 minutes of independent practice, to be completed at the end of the day)

### **Assessment Lessons**

- 3. Some form of extended assessment, set to students through the assignments function in Teams. Is marked and fed-back to students. Can be supported by material that is pre-prepared and supported by narrated PowerPoints or pre-recorded videos. Students complete lessons independently. Assessment is done in the form of work returned in full to the teacher.
	- 1. (Followed by 30 minutes of independent practice, to be completed at the end of the day)

### **Basic Expectations**

- 4. Nearly all work should be set via MS Teams. Other platforms (such as Maths Watch and Educake) should only be used if they formed a part of normal practice with groups in the Autumn Term. If other platforms are used, clear instructions should still be posted on MS Teams.
- 5. Work should be uploaded into classes by 8am each morning, communicating clearly to students what kind of lesson they have and what they expectations are for the work.
- 6. Give students clear instructions as to what to do, and model processes and expectations to them this is best delivered as part of a pre-recorded video or narrated ppt.
- 7. Make it clear where students should complete the work.
- 8. Detail how long should students expect to spend on each task include this in your videos and narration.

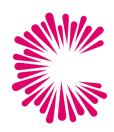

# <span id="page-4-0"></span>Preparation and Delivery of Materials

The work set for all lessons should seek to mimic the features of the City Academy Standard Lesson Format as much as possible. Work will typically be set using Word, PowerPoint or One Note and saved in the students files (for live and guided lesson) or set directly to students using the assignments function (Assessment Lessons).

All should feature a **DNA**, **Instruction** (I), **worked example(s)** (we), and the **independent practice** (you).

# **DNA**

The DNA (Do Now Activity) is a bank of 5-10 questions based on content that has been taught prior. It should encourage students to undertake retrieval practice, ensuring that previously learned content is being strengthened in the long term memory.

# **Instruction**

This is the main teaching part of the lesson – based on the principle that if it can be said to them, it can be read to them. Please write out the content, knowledge and/or processes you want students to work with in the lesson. Support this with a word bank that includes key words with a synonym (not the definition). This can include links to videos, images and be supported by existing text books (pages scanned in) or websites (such as BBC bite size too). If you want students to be able to do something, please outline in a clear step by step guide.

# **Worked Example(s)**

Whatever independent practice you are setting the students, please take the first question (or two if the concept is more complex) and complete it for them. The expectation is still that students complete it themselves too so that the content is being rehearsed multiple times, and so they can immediately access some success.

### **Independent Practice**

The independent practice is a bank of questions or a task using what has been gained in the instruction. These will most likely be comprehension questions, but may be some problems that need solving in maths or science, or could take the form of exam questions (just bearing in mind you will need to give an example in the Worked Example). Whatever format the independent practice take, it should be closely aligned with the knowledge or processes gained in the instruction.

# <span id="page-5-0"></span>Live Lessons

# <span id="page-5-1"></span>Safeguarding

- Record every lesson. Recording will be upload to your MS Stream. As a live stream recording constitutes personal data, the school must comply with its GDPR policy. All recordings are saved within the Team channel, viewable only by the Team members and administrators, and are automatically deleted after 30 days.
- No 1-1 sessions will take place
- When setting up a meeting, activate the follow settings;
	- $\circ$  all participants must enter via the lobby
		- o turn off incoming video
		- o mute participants on entry
		- o blur background
		- o the ability to screen share is limited to the teacher only
- Schedule lessons by inviting a 'channel'. This will ensure participants will only be able to access the live lesson using their school login and password – this means no unauthorised people can access the lesson and no one can be anonymous
- Download attendance list after the recording

Live lessons are to take place within Teams only – zoom, and other platforms, should not be used.

# <span id="page-5-2"></span>Monitoring Engagement and Follow Up

# <span id="page-5-3"></span>Monitoring Engagement

# Subject Teachers

- **1.** Engagement will be monitored daily, and updated **by 1400 in SIMS each day.**
	- a. The timeline in SIMS will not reflect the timings of the day as we teach remotely.
	- b. Registers should be taken in real time where possible, especially for live lessons.
- 2. **Subject teachers** will log completion on to SIMS **1345 – 1400 each day**
	- a. Y = Student attended the Live Lesson, has completed their quiz or assignment, OR if the students has failed to do so, they have clearly attempted the work as evidenced by a dialogue with the teacher.
	- b. N = no work attempted/submitted/no engagement with the teacher
	- c. L = Student arrived to Live Lessons late, or left early.
- 3. Subject teachers will review quizzes and assignments again at 0825 the following day and update SIMS to reflect progress made by students since follow up call.
- 1. L = work submitted after follow-up call

# <span id="page-5-4"></span>Follow up

# **Form tutors and Supports**

- 1. Form tutors and Supports are responsible for keeping the Remote Student Learning Overview (RLSO) up to date, ensuring all staff have access to an up to date record of students current remote learning access.
- 2. Form tutors and Supports will review the engagement tracker daily from **1400.**
- 3. Form tutors and Supports will call home and speak with parents if students have not submitted work for 1 or more subject.
- 4. Form tutors and supports should also make semi-regular contact with parents of students with high levels of engagement to praise, reinforce and ensure there are no changes with their access arrangements.
- 5. Phone calls should also be used to check well-being of students.

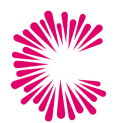

6. Log contact on SIMS by leaving a comment on the students Reg mark – ensure actions are followed up with the relevant person/team/systems.

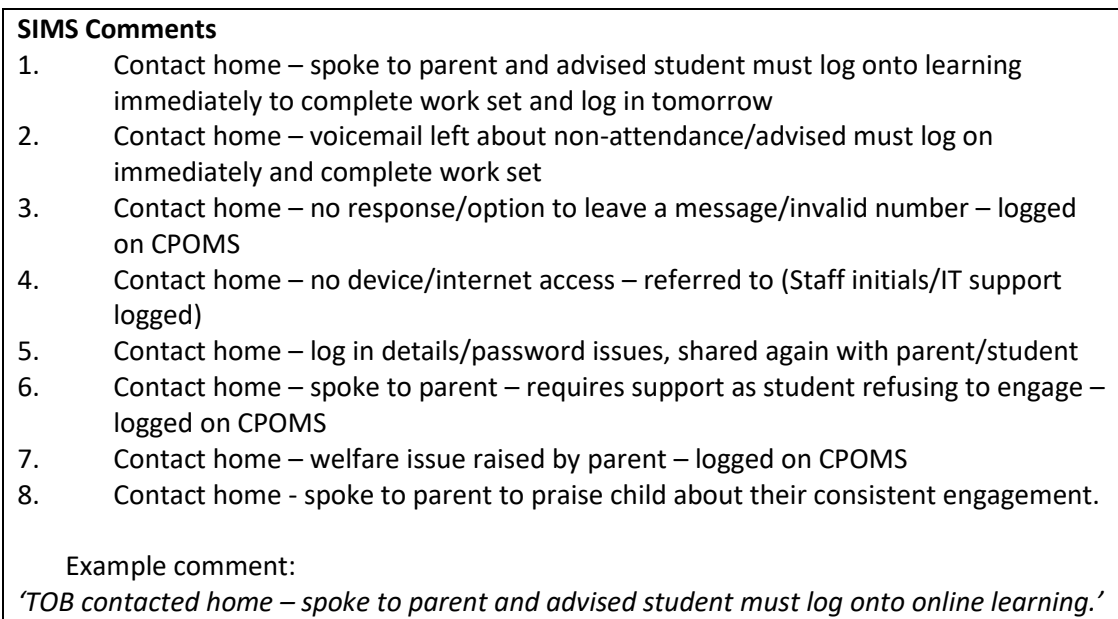

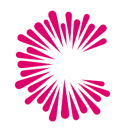

# <span id="page-7-0"></span>Timings of the Day

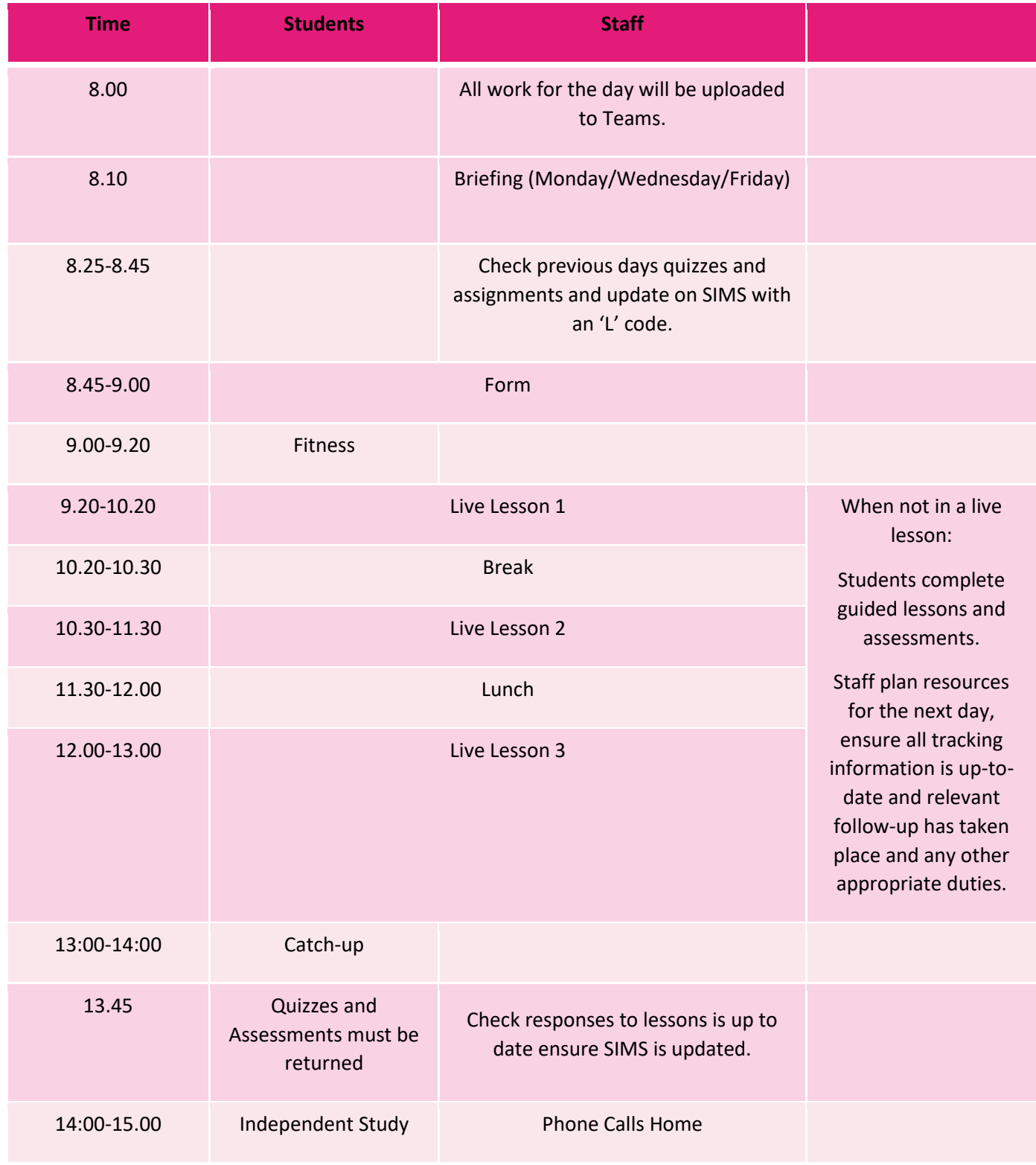

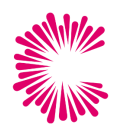

<span id="page-8-0"></span>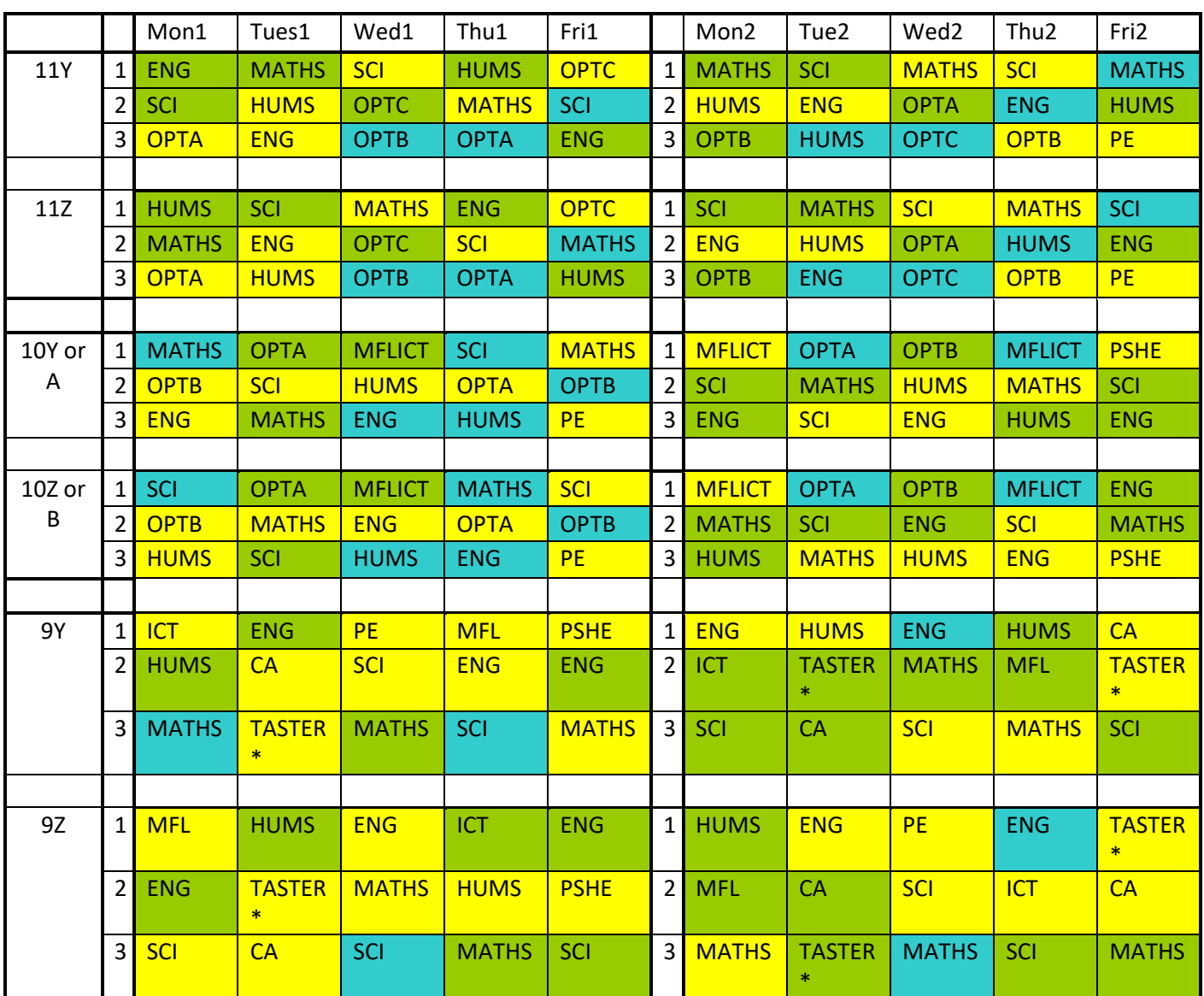

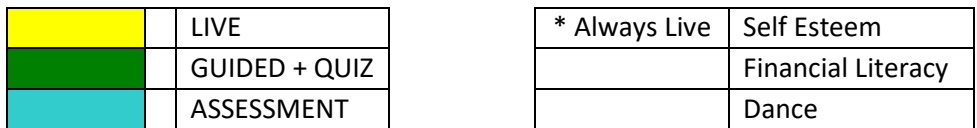

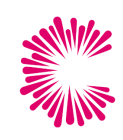

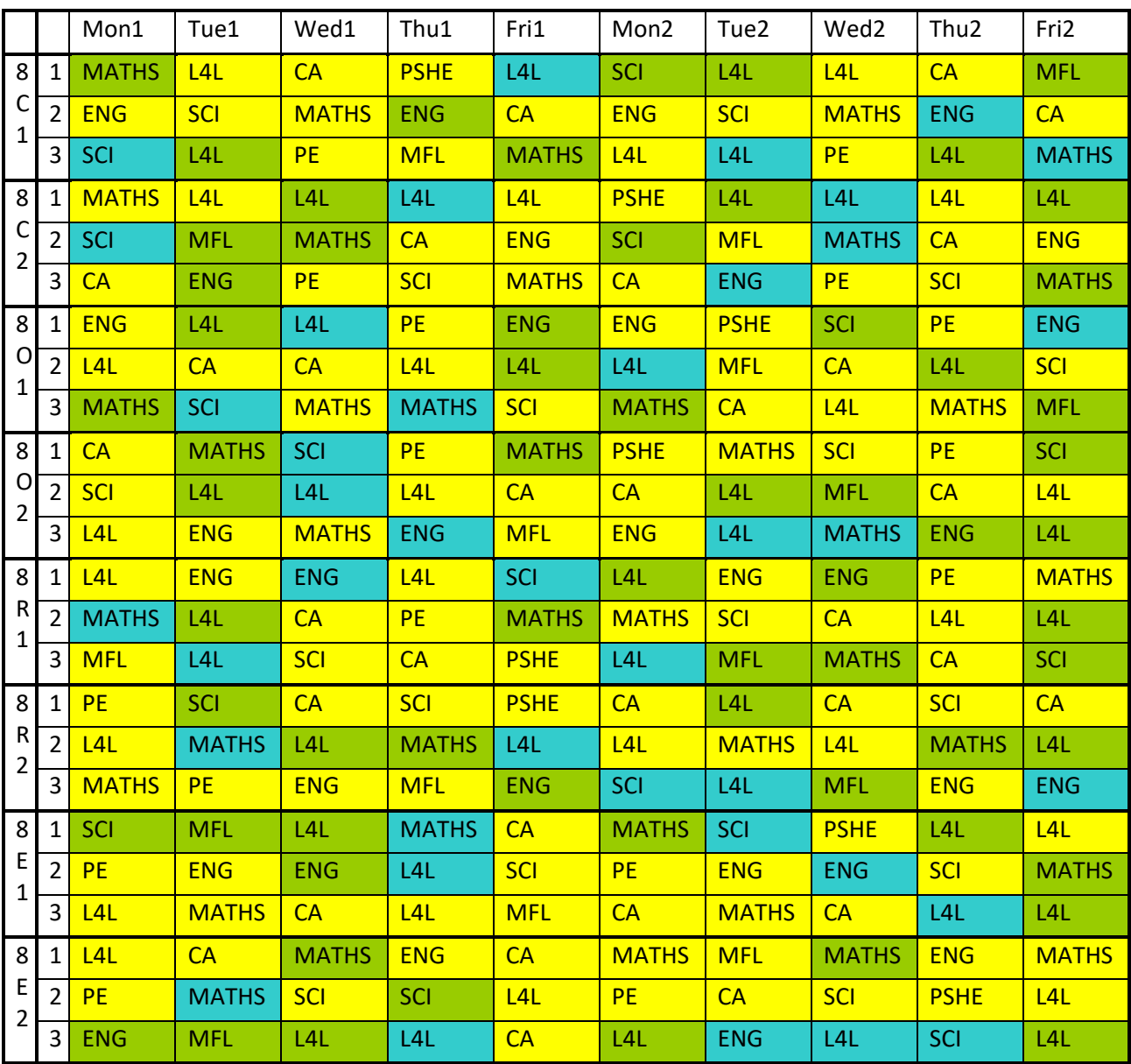

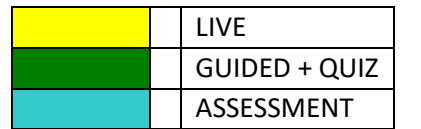

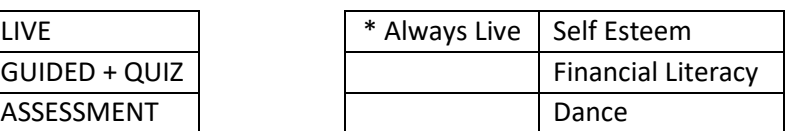

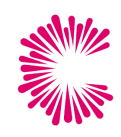

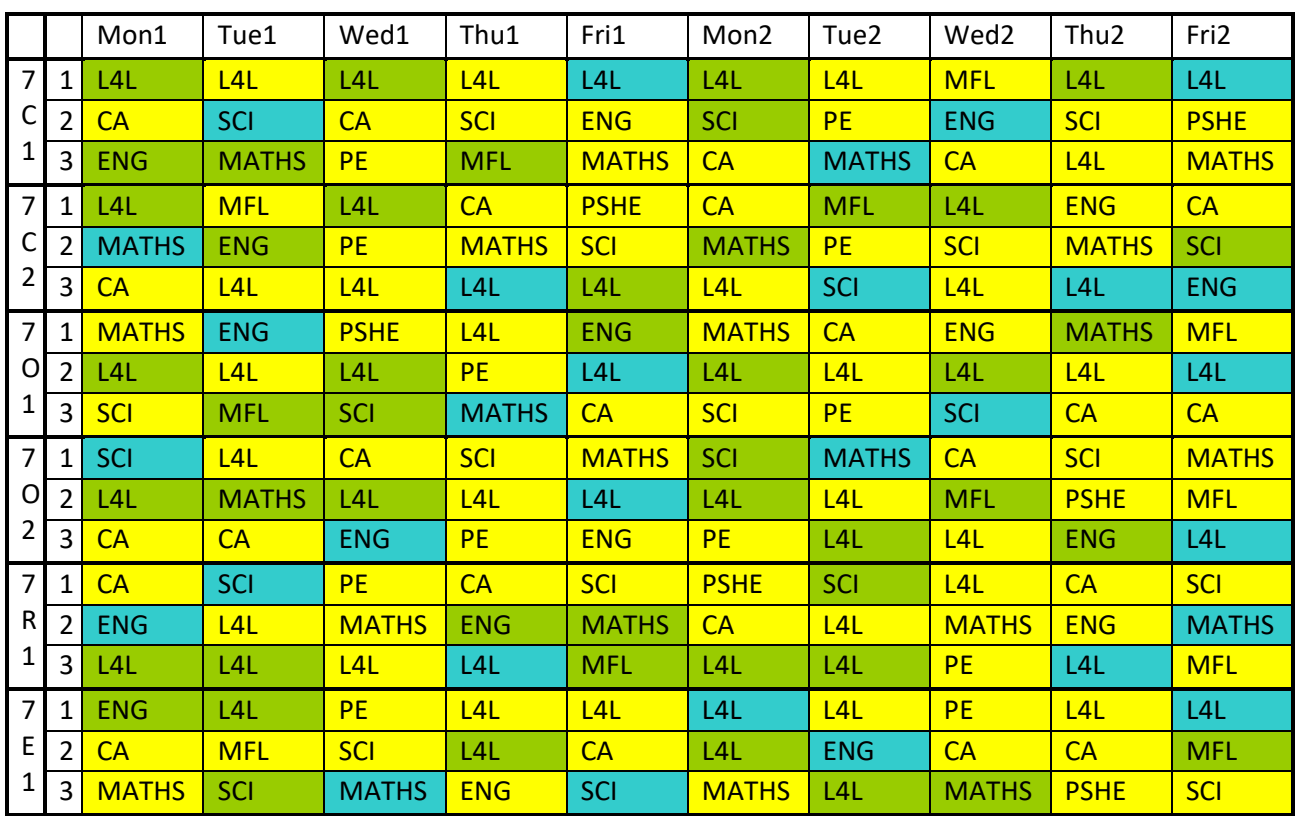

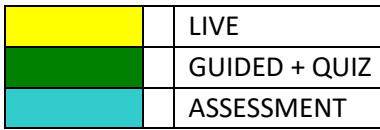

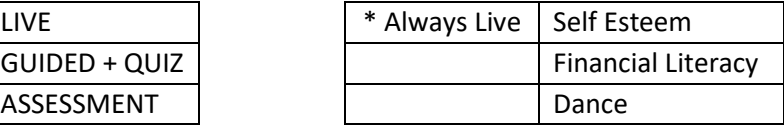

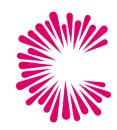

# <span id="page-11-0"></span>Setting up a Live Lesson

# 1. Invite students by adding the relevant class/team through **channel <sup>A</sup>**

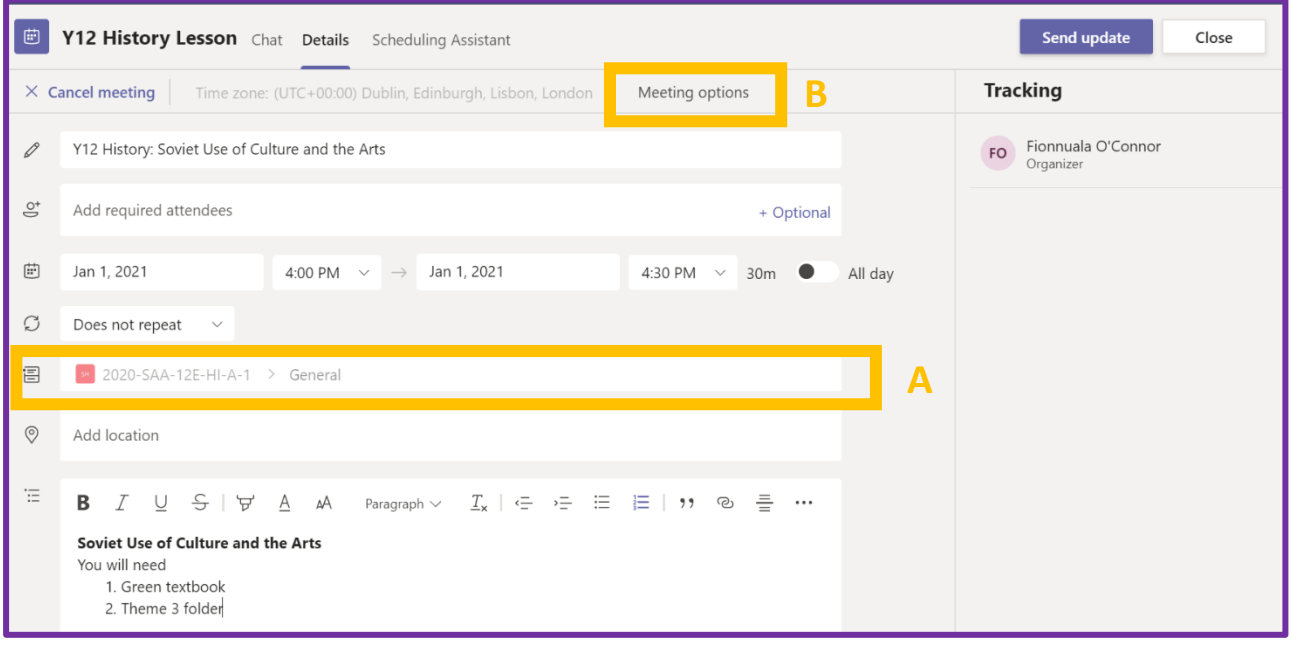

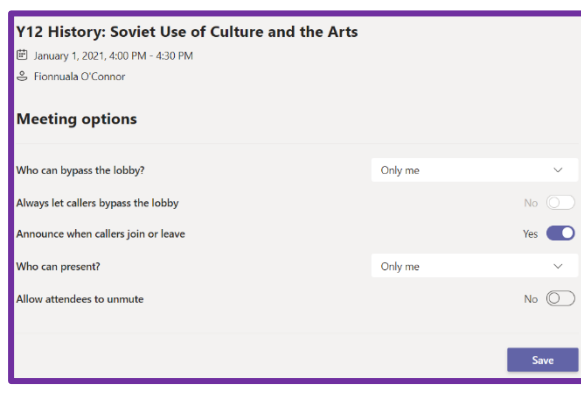

# 2. Click 'Meeting Options' **<sup>B</sup>**. The following settings **must be applied:**

- 1. Who can bypass the lobby? Select 'only me'
- 2. Announce when callers join or leave. Select 'yes'
- 3. Who can present? Select 'only me'
- 4. Allow attendees to unmute. Select 'No'.

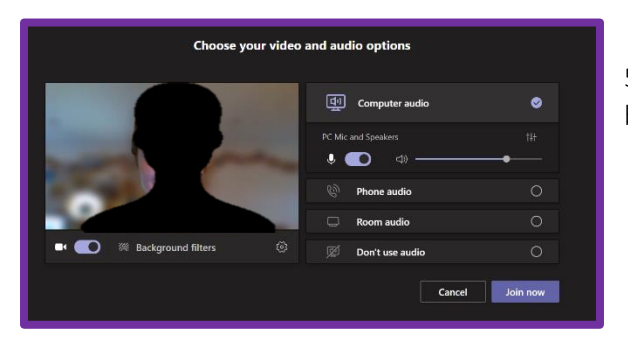

5. When you join the meeting, blur your background or apply a blank filter by selecting 'Background Filter'

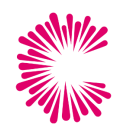

# <span id="page-12-0"></span>Reference Documents and Videos

# **Staff**

1. Introduction to Teams (including how to set assignments): <https://web.microsoftstream.com/video/5e805339-e1b3-402e-a7c3-f6164c84578f?list=studio>

All other support materials and videos are saved here (please note that the guidance here may supersede some of the initial guidance at the time it was originally given: [https://teams.microsoft.com/\\_#/school/files/General?threadId=19%3A30700883a35746c080eaa59310e1f9](https://teams.microsoft.com/_#/school/files/General?threadId=19%3A30700883a35746c080eaa59310e1f91c%40thread.tacv2&ctx=channel&context=All%2520Blended%2520Materials&rootfolder=%252Fsites%252FTeachingLearning%252FShared%2520Documents%252FGeneral%252FCPD%252FAll%2520Blended%2520Materials) [1c%40thread.tacv2&ctx=channel&context=All%2520Blended%2520Materials&rootfolder=%252Fsites%252F](https://teams.microsoft.com/_#/school/files/General?threadId=19%3A30700883a35746c080eaa59310e1f91c%40thread.tacv2&ctx=channel&context=All%2520Blended%2520Materials&rootfolder=%252Fsites%252FTeachingLearning%252FShared%2520Documents%252FGeneral%252FCPD%252FAll%2520Blended%2520Materials) [TeachingLearning%252FShared%2520Documents%252FGeneral%252FCPD%252FAll%2520Blended%2520Ma](https://teams.microsoft.com/_#/school/files/General?threadId=19%3A30700883a35746c080eaa59310e1f91c%40thread.tacv2&ctx=channel&context=All%2520Blended%2520Materials&rootfolder=%252Fsites%252FTeachingLearning%252FShared%2520Documents%252FGeneral%252FCPD%252FAll%2520Blended%2520Materials) [terials](https://teams.microsoft.com/_#/school/files/General?threadId=19%3A30700883a35746c080eaa59310e1f91c%40thread.tacv2&ctx=channel&context=All%2520Blended%2520Materials&rootfolder=%252Fsites%252FTeachingLearning%252FShared%2520Documents%252FGeneral%252FCPD%252FAll%2520Blended%2520Materials)

### **Students & Parents**

2. All information and support materials:<https://www.corecity.academy/home-learning-support/>

Home learning information and timetables[: https://www.corecity.academy/home-learning-timetables/](https://www.corecity.academy/home-learning-timetables/)

How to access equipment:<https://www.corecity.academy/online-support-equipment/>

Guide to using Teams: [https://www.corecity.academy/wp-content/uploads/2021/01/Logging-Into-Teams-](https://www.corecity.academy/wp-content/uploads/2021/01/Logging-Into-Teams-Handout-2021.pdf)[Handout-2021.pdf](https://www.corecity.academy/wp-content/uploads/2021/01/Logging-Into-Teams-Handout-2021.pdf)

Log in details: <https://www.corecity.academy/0006-2/>

# <span id="page-13-0"></span>Code of Conduct

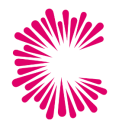

Pupils agree to follow the academy code of conduct at all times while engaging in remote learning. In particular, pupils

- 1. will not share their username of password with any other students
- 2. will engage politely and respectfully with staff and other pupils at all times
- 3. will post content in the chat and on the message board that that is related to learning only

Pupils participating in live sessions agree to;

- 1. attend sessions punctually
- 2. keep camera off at all times, and 'raise hand' to request to unmute only when you have a question to ask
- 3. sign in from your school account, using your full name names that your teacher doesn't recognise and guest accounts will not be admitted to the session
- 4. attend all live sessions from a suitable location
- 5. dress appropriately for all online lessons (school uniform does not need to be worn)
- 6. post content in the chat that that is related to learning only

In the interests of safeguarding students and staff, all sessions will be recorded.

Parents and carers will;

- 1. provide a quiet space and appropriate IT as far as is possible, or request support from school if the relevant IT is not available.
- 2. ensure pupils and students are engaged and ready for learning
- 3. feedback any safeguarding concerns immediately to the school's DSL or Headteacher

Pupils who do not adhere to this code of conduct will be subject to escalating sanctions.